# **Document Upload Guide**

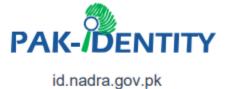

Before you start attaching files to your application, please remember:

- There is a limit to the type and size of file that you can attach.
- If you attach low quality scanned documents, it might slow down the processing of your application.

## Type of files

We are able to accept the following types of files:

- .JPEG
- .JPG
- .PNG
- .PDF

## Size of files

We are able to accept the following sizes of file types:

- Supporting document: 5 MB
- Form: 5 MB
- Photograph: 5MB

### Naming tips

When naming your files to be attached to an online application only use numbers 0–9 and letters A–Z (upper and lower case), dashes '-' and underscores '\_'.

You must avoid using spaces '', periods '.', ampersand '&', hash '#', star '\*', exclamation marks '!', quotations " "" and any other character that is not a letter, a number, a dash or an underscore.

When applying in Pak-Identity Application, you will be required to upload form and supporting documents.

## **Uploading Documents**

This guide explains the steps for attaching supporting documents to your Pak-Identity application.

1. After completing the other sections, you will land on the documents submission section in the end, check the required documents system is asking for, select the document type from the drop-down menu.

| O Uploading of Fingerprint Acquisition Form is not<br>required as applicant is minor                                                  | Document Upload Guidelines Photographs of supporting documents taken from digital camera or mobile                     |
|----------------------------------------------------------------------------------------------------|----------------------------------------------------------------------------------------------------|
| Supporting Document Type * Birth Certificate                                                                                          | phones are also acceptable <ul> <li>Supporting documents can be uploaded in jpg, jpeg , png and PDF formats</li> </ul> |
| birth p                                                                                                    | Data acquisition form is only acceptable     in jpg, jpeg and png formats                                              |
| Birth Certificate                                                                                                    | Lownload Documents Upload Guideline                                                                                    |
| + Browse + UPLOAD    CANCEL                                                                                                    | A Download 600 DPI scanning Guideline                                                                                  |
|                                                                                                    | Lownload Fingerprints Upload Guideline                                                                                 |
| Please provide Birth Certificate or Your Manual NIC     Please provide Father CNIC or Mother CNIC or     Family Member (Sibling) CNIC | Pak-ID app for Documents or<br>Fingerprints                                                                            |
| · · · · · · · · · · · · · · · · · · ·                                                                                                 | You can also upload required documents or                                                                              |
| Documents                                                                                                    | scan fingerprints through Pak-ID mobile                                                                                |
| Document Type Action                                                                                                    | application. If you already have uploaded required documents or scanned fingerprints                                   |

#### 2. Click on Browse button

| Application Supporting Document(s) / Data Acquisition Fo                                                                                                    | orm 🗸                                                                                                    |  |  |  |  |
|----------------------------------------------------------------------------------------------------|----------------------------------------------------------------------------------------------------|--|--|--|--|
| • Uploading of Fingerprint Acquisition Form is not required as applicant is minor                                                                              | Document Upload Guidelines <ul> <li>Photographs of supporting documents taken from digital camera or mobile phones are also acceptable</li> </ul> |  |  |  |  |
| Supporting Document Type * Birth Certificate                                                                                                    | <ul> <li>Supporting documents can be<br/>uploaded in jpg, jpeg, png and PDF<br/>formats</li> </ul>                                                |  |  |  |  |
| Document size should not be more than 10 MB                                                                                                    | Data acquisition form is only acceptable     in jpg, jpeg and png formats                                                                         |  |  |  |  |
|                                                                                                    | A Download Documents Upload Guideline                                                                                                    |  |  |  |  |
| + Browse J UPLOAD © CANCEL                                                                                                    | A Download 600 DPI scanning Guideline                                                                                                    |  |  |  |  |
|                                                                                                    | 🛓 Download Fingerprints Upload Guideline                                                                                                    |  |  |  |  |
| <ul> <li>Please provide Birth Certificate or Your Manual NIC</li> <li>Please provide Father CNIC or Mother CNIC or<br/>Family Member (Sibling) CNIC</li> </ul> | Pak-ID app for Documents or<br>Fingerprints                                                                                                    |  |  |  |  |
| Documents                                                                                                    | You can also upload required documents or scan fingerprints through Pak-ID mobile                                                                 |  |  |  |  |
| Document Type Action                                                                                                    | application. If you already have uploaded                                                                                                    |  |  |  |  |

3. Select the document to be attached and click open.

| Application Supporting Document(s)                                                                                                    | / Data Acquisition F                                                             | orm        |                                                     |             |                         |           | ~         |
|----------------------------------------------------------------------------------------------------|----------------------------------------------------------------------------------|------------|-----------------------------------------------------|-------------|-------------------------|-----------|-----------|
| • Uploading of Fingerprint Acquisition required as applicant is minor                                                                  | Form is not                                                                      |            | Document Uploa     Photographs of su                |             |                         |           |           |
| Supporting Document Type *                                                                                                    | $\bigcirc$ Open<br>← → × ↑ $$ <                                                  | × Desktop  | > documents V                                       | Ū           | ,○ Search               | documents | >         |
| Document size should not be more     Browse J UPLOAD                                                                                   | Organize  New Registration Po Website Update OneDrive This PC 3D Objects Desktop |            | Birth Certificate.jpg                               |             |                         |           |           |
| <ul> <li>Please provide Birth Certificate or Y</li> <li>Please provide Father CNIC or Moth<br/>Family Member (Sibling) CNIC</li> </ul> | F                                                                                | file name: | Birth Certificate.jpg                               | 4           | All Files (*.*)<br>Open | Ca        | ∽<br>ncel |
| Documents                                                                                                    |                                                                                  |            | You can also upload rec<br>scan fingerprints throug | gh Pak-ID i | mobile                  | /12       | 5         |
| Document Type                                                                                                    | Action                                                                           |            | application. If you alread                          | dy have up  | loaded                  |           |           |

4. Click upload button and this displays the document uploaded in the documents box.

| • Uploading of Fingerprint Acquisition Form is not required as applicant is minor |                        | Document Upload Guidelines                                                                               |  |  |  |
|-----------------------------------------------------------------------------------|------------------------|----------------------------------------------------------------------------------------------------|--|--|--|
|                                                                                   |                        | Photographs of supporting documents<br>taken from digital camera or mobile<br>phones are also acceptable |  |  |  |
| upporting Document Type                                                           | e *                    | Supporting documents can be                                                                              |  |  |  |
| Select                                                                            | *                      | uploaded in jpg, jpeg , png and PDF<br>formats                                                           |  |  |  |
|                                                                                   |                        | Data acquisition form is only acceptable                                                                 |  |  |  |
| Document size should no                                                           | ot be more than 10 MB  | in jpg, jpeg and png formats                                                                             |  |  |  |
|                                                                                   | 5                      | A Download Documents Upload Guideline                                                                    |  |  |  |
|                                                                                   |                        | Lownload 600 DPI scanning Guideline                                                                      |  |  |  |
| + Browse J UP                                                                     | PLOAD                  |                                                                                                    |  |  |  |
|                                                                                   |                        | 📥 Download Fingerprints Upload Guideline                                                                 |  |  |  |
| Birth Certifica is uploade                                                        | ed. ×                  |                                                                                                    |  |  |  |
|                                                                                   |                        | Pak-ID app for Documents or Fingerprints                                                                 |  |  |  |
| Please provide Father CN                                                          | IIC or Mother CNIC or  |                                                                                                    |  |  |  |
| Family Member (Sibling)                                                           | CNIC                   | You can also upload required documents or<br>scan fingerprints through Pak-ID mobile                     |  |  |  |
|                                                                                   |                        | application. If you already have uploaded                                                                |  |  |  |
| Documents                                                                         |                        | required documents or scanned fingerprints                                                               |  |  |  |
| Document Type                                                                     | Action                 | through Pak-ID app, then Click 👌 icon to load                                                            |  |  |  |
| Birth certificate                                                                 | View Document   Remove | documents or fingerprints.                                                                               |  |  |  |

5. Repeat the same process for uploading other documents.